# **Материалы по 1С**

# **Настройка. Сопровождение. Техподдержка. Услуги и консультации программистов 1С.**

© Корбис

март 2023

# **Получить консультацию**

Бесплатно: [сопровождение1с.рус](https://сопровождение1с.рус/)

# **Подписаться**

E-mail: [follow.it/1189](https://follow.it/1189?action=followPub) Блог: [nastroyka-1c.ru/blog](https://nastroyka-1c.ru/blog) Яндекс.Дзен: канал «[Digital](https://dzen.ru/nastroyka1c)» ВКонтакте: [vk.com/corbis\\_1c](https://vk.com/corbis_1c)

# **Задать вопрос**

ВК: [vk.com/im?sel=-158349508](https://vk.com/im?sel=-158349508) WA: [wa.me/79115001011](https://wa.me/79115001011) Telegram: [t.me/asc3535](https://t.me/asc3535)

#### Ошибка 1С на macOS «Сертификат, связанный с закрытым ключом, указывает на модуль криптографии, отличный от текущего»

С этой ошибкой столкнулись при использовании тонкого клиента 1С на macOS, а точнее при работе с сервисом 1С-ЭДО. Общие рекомендации для работы на macOS:

- рекомендуется использовать последнюю сертифицированную версию КриптоПро CSP (на момент публикации статьи — 5.0 R2);
- для работы в тонком клиенте необходимо использовать версию платформы 8.3.15.2107, 8.3.16.1791, 8.3.17.1823, 8.3.18.1128 или выше;
- для работы через браузер потребуется установка расширения.

Казалось бы, необходимые программы и модули установлены, токен подсоединен, а при обмене с 1С-ЭДО возникает ошибка:

«*Не удалось расшифровать данные по причине:*

*НА КОМПЬЮТЕРЕ: Сертификат, связанный с закрытым ключом, указывает на модуль криптографии, отличный от текущего. Сертификат связан с модулем криптографии "Crypto-Pro GOST R 34.10-2021 KC 1 CSP" с типом 80*».

#### **Причина ошибки**

По умолчанию на Linux и macOS устанавливается личный сертификат с пометкой на использование криптопровайдера "Crypto-Pro GOST R 34.10-2012 KC1 CSP".

В то время как в 1С ожидается имя криптопровайдера — "Crypto-Pro GOST R 34.10-2012 Cryptographic Service Provider" (как в Windows). Вот здесь и засада. Задача сводится к тому, чтобы переустановить личный сертификат с указанием нужного криптопровайдера.

#### **Решение**

На macOS через Инструменты КриптоПро (cptools):

- 1. Нажмите в левом нижнем углу на кнопку «Показать расширенные».
- 2. Перейдите в раздел «Контейнеры» и выберите необходимый ключевой контейнер.
- 3. В выпадающем списке выберите «Crypto-Pro GOST R 34.10-2012 Cryptographic Service Provider».
- 4. Нажмите на кнопку «Установить сертификат».

После этого повторите проверку в 1С, где у Вас возникла ошибка.

//С примерами плюс решение ошибки определения контейнеров Рутокен 2.0 (Activ Rutoken ECP) - [здесь](https://dzen.ru/a/ZA75Awp8a2huXm2L).

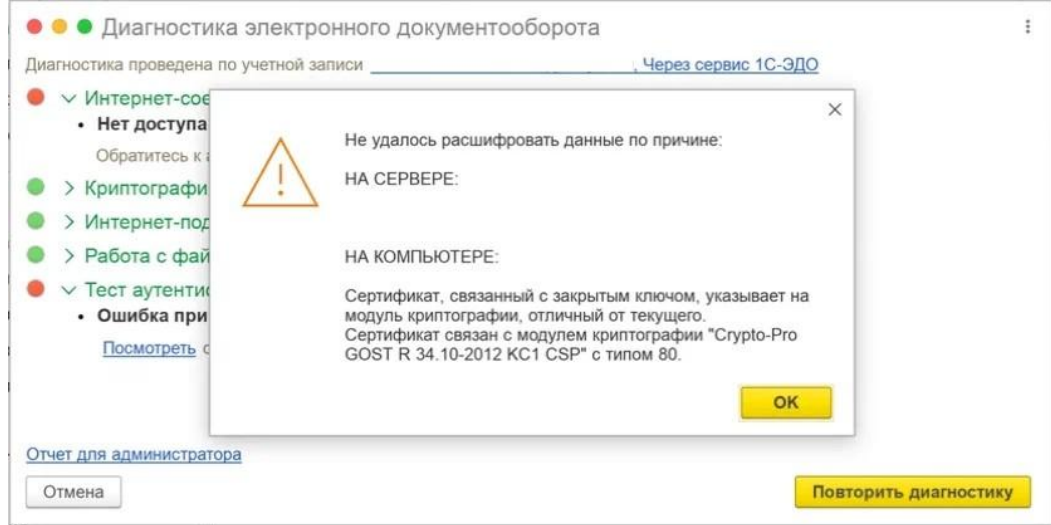

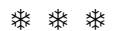

#### 1С «Модуль обработки настраиваемых ошибок не распознает эту ошибку»

Такое сообщение 1С показывает при открытии опубликованной ИБ на IIS. В частном случае ошибка проявляется при соединении с внешней сети, внутри локальной сети - база открывается штатно.

Заголовок окна: «В данный момент вход в приложение невозможен, попробуйте войти позже».

#### Возможная причина ошибки

По умолчанию веб-сервер IIS не отдает полный код ошибки для удаленных запросов. В первую очередь необходимо изменить параметры отображения ошибок.

#### Основная рекомендация ▼

1. В диспетчере служб IIS

Веб-сервер - Блок параметров "IIS" - Страницы ошибок - Действия (боковая панель справа) -Изменить параметры... - в «Если сервер обнаружил ошибку, возвратить:» выбрать «Подробные сообщения об ошибках» - ОК

Другие неидеальные решения, если первый вариант не помогает:

2. Повторная публикация информационной базы.

3. Проверка прочих настроек IIS - доступы к wwwroot, директории 1С, каталогу базы в случае файлового варианта, сопоставление обработчика wsisapi, параметры пула приложений.

4. Откат к предыдущей технологической платформе.

После этого повторите попытку входа в публикацию 1С, где у вас возникла ошибка.

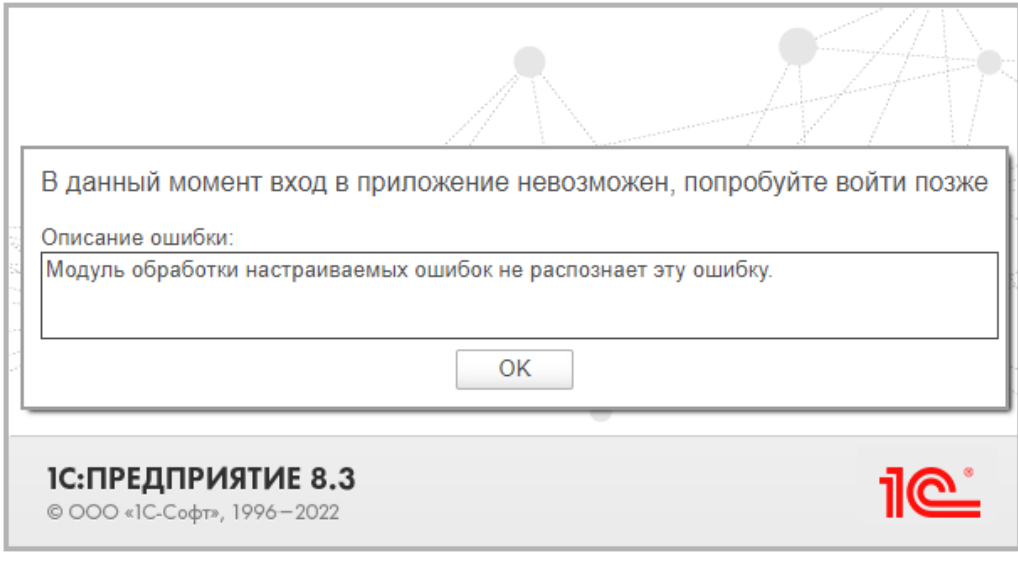

**株 株 株** 

#### Keep calm или сохраняйте спокойствие

В любой непонятной ситуации, если не получается или требуется дополнительная поддержка, наши программисты 1С готовы помочь.

 $\blacktriangleright$ +7-911-500-10-11. Звоните 09.00-19.00 или пишите на corbis35@vandex.ru. Постараемся помочь всеми техническими силами. Безопасной и производительной работы в Windows и 1С.

#### Шутки и юмор

- Админ по секрету поведал, что в нашей организации работает агент 1С. Сижу сейчас и думаю пусть и он помучается, бедолага.
- Если вам не нравится, где вы сейчас находитесь перейдите в другую номенклатурную позицию.
- Пришло огромное обновление конфы 1С. Поменялось все. И радоваться новому функционалу, похоже, будут другие, более совершенные существа.
- Директор завода по производству массажных масел в очередной раз ускользнул от налоговой.
- М здесь все, как на работе! подумала бухгалтер Людмила, когда сеанс массажа был неожиданно завершен администратором.
- Новенького бухгалтера с идеально отчетливыми формами сдали в налоговую.
- Недавно я была на консультации с программистом 1С. Пришла, и он спросил, что именно меня не устраивает. Так вот, вскоре мы поженились. Претензий больше не имею.
- На 5-й месяц внедрения 1С:ERP начала материться даже уборщица.
- В офисе четвертый час продолжалась драка. Отчетность не сдавалась.
- Наш программист Сусанин вообще красавчик. Просто кодит и заводит.
- Значит так, ребятушки. Либо вы сейчас зовете второго кассира, либо вы его тоже зовете, но уже на помощь.
- Во время обычной влажной уборки одинокого блока в углу техничка Варвара Егоровна привела компанию к замене сервера.
- Фитнес-клуб при внедрении 1С принципиально настаивал на том, что им нужен толстый клиент.
- При открытии смены в магазине камуфляжной одежды программа 1с только с нескольких попыток замечала кассира.
- Нет повести печальнее на свете, чем 1С без поддержки Интернета.
- Фитнес-браслет подумал, что я занимаюсь спортом, но я программист и при отладке просто прыгаю через строчки кода.
- Как только на работу устроился бывший тяжелоатлет Василий, стали всем говорить, что у нас есть сильный программист.